# $^{\circledR}$  H3C R4300 G3服务器安装Euler 21.10系统后出现系统盘漂移,将系统盘符 调整为sda的方法

[RAID](https://zhiliao.h3c.com/questions/catesDis/339) **[金占勇](https://zhiliao.h3c.com/User/other/28449)** 2023-12-12 发表

## 组网及说明

- Ø 机型H3C R4300 G3, 阵列卡HBA-H460-M1, 硬盘组成: 2块480G SSD硬盘组raid1安装操作 系统, 8TB和960G硬盘做直通;
- Ø BCLinux7.6搭配阵列卡,固件使用3.21版本,驱动为自带版本;
- Ø BCLinux for Euler 21.10搭配阵列卡,固件使用5.00版本,驱动使用2.1.16-030版本;

## 配置步骤 **调整方案**

系统盘符在升级操作系统前,盘符是sda;升级操作系统至BCLinux for Euler 21.10后,系统盘变为最 后一个盘符,直通盘盘符在前。

## 做如下更改:

3.1 在grub中增加smartpqi.expose\_ld\_first=1

vi /etc/default/grub

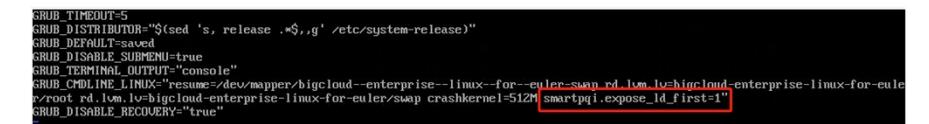

3.2 执行grub2-mkconfig -o /boot/grub2/grub.cfg 3.3 重启服务器

cat /proc/cmdline

查看如下红框位置是否添加smartpqi.expose\_ld\_first=1

3.4 查看系统盘盘符情况

\_TIMBOUT=5<br>\_DISTRIBUTOR="\$(sed 's, release .\*\$,,g' /etc/system-release)"<br>\_DISMBLX\_SUMMENU=true<br>\_DISMBLM\_OUTPUT="console"<br>\_TEMHINAL\_OUTPUT="console"  $\frac{1}{2}$ RIIR UB\_UISHBLE\_SUBMENU=true<br>UB\_TERMINAL\_OUTPUT="console"<br>POB\_TERMINAL\_OUTPUT="console"<br>root rd.lvm.lv=higcloud=mterprise-linux-for-euler/swap crashkernel=512M<mark>\_smartpqi.expose\_ld\_first=1"</mark><br>root rd.lvm.lv=higcloud=mterprise-lin ......<br>SRUE **RUB** 

### 配置关键点

H3C R4300 G3服务器安装Euler 21.10系统后出现系统盘漂移, 将系统盘符调整为sda的方法 在grub中增加smartpqi.expose\_ld\_first=1,让PMC阵列卡识别逻辑盘在前